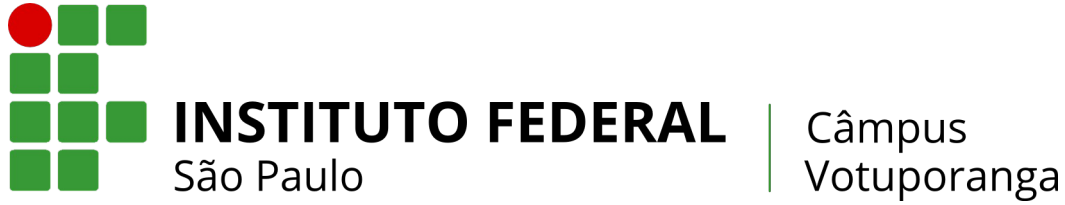

**Prezado(a) estudante! Neste Guia, você aprenderá como ativar diversos recursos importantes que serão utilizados ao longo de sua vida acadêmica!**

## **Sistema Acadêmico Caracterização Socioeconômica**

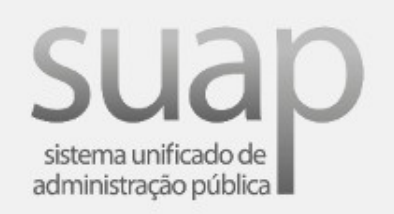

Clique no ícone acima e saiba como fazer o primeiro acesso no SUAP.

## **E-mail Acadêmico Office 365**

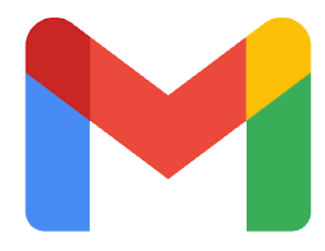

Clique acima e saiba como ativar seu e-mail acadêmico.

Clicando no ícone acima, você conhecerá alguns recursos da ferramenta Teams da Microsoft, utilizada na **transmissão das aulas síncronas**.

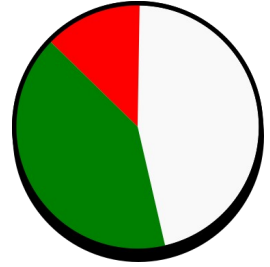

Veja no ícone acima como realizar a caracterização socioeconômica pelo SUAP.

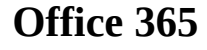

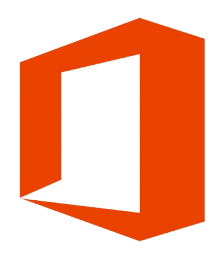

Veja, no ícone acima, como ativar sua Conta Office 365 para poder utilizar gratuitamente diversas ferramentas da Microsoft.

**Teams Moodle**

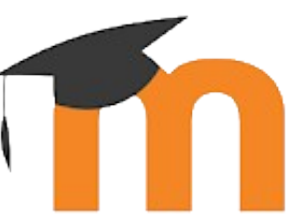

A entrega de atividades ocorrerá pelo sistema Moodle. Para acessá-lo, clique no ícone acima e utilize o **login e senha do SUAP**.

**Obs.:** Para instalá-lo em seu dispositivo móvel [CLIQUE AQUI.](https://play.google.com/store/apps/details?id=com.moodle.moodlemobile)

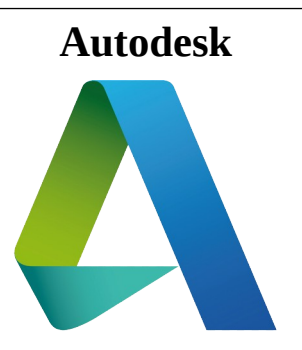

**Mais informações em: http://vtp.ifsp.edu.br**

Crie sua conta no Autodesk, utilizando seu email acadêmico, para poder utilizar gratuitamente ferramentas de desenho e outros softwares.